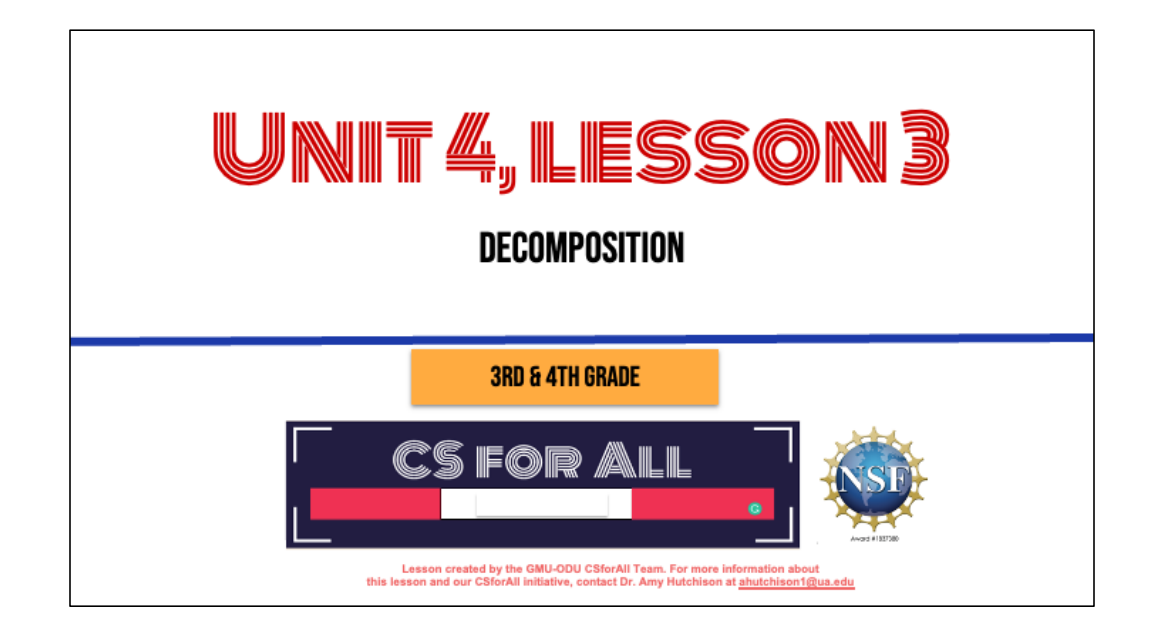

#### **REMINDER FOR TEACHERS**

Prior to beginning this Unit, be sure to assign your students a story in CoCo, using Level 5.

Please use the following naming strategy for assigning the story in CoCo: "Unit # + Descriptor", for example, "Unit 4 Summary"

Students should use the same naming strategy for their final Scratch Project: "Student Name + Unit # + Descriptor", for example, "John's Unit 4 Summary"

#### **SUMMARY AND STANDARDS**

#### Summary:

In this lesson, students will use Coco and Scratch to write and animate a summary of a story.

#### 2017 VDOE ELA Standards

#### **CS Standards:**

The student will write in a variety of forms to include narrative, descriptive, opinion, and expository. a) Engage in writing as a process.

b) Identify audience and purpose.

c) Use a variety of prewriting strategies.

d) Use organizational strategies to structure writing according to type.

e) Use transition words to vary sentence structure.

The student will break down (decompose) a larger problem into smaller sub-problems, independently or collaboratively.

The student will construct programs to accomplish tasks as a means of creative expression using a block or text based programming language, both independently and collaboratively a. using sequencing; b. using loops (a wide variety of patterns such as repeating patterns or growing patterns); and c. identifying events.

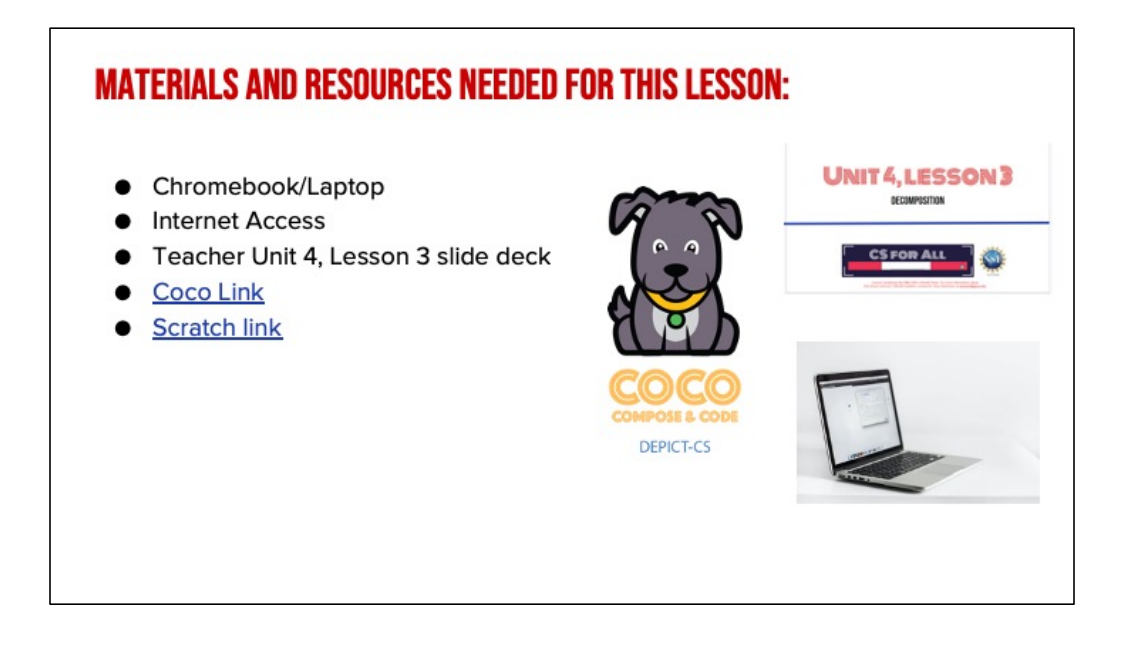

You will need….[read slide]

## **LESSON OBJECTIVES: I CAN...**

- Review new blocks
- □ Code and run your animation in Scratch Debug, as needed
- $\Box$  With a partner, check that your writing and animation match
- Self-evaluate in Coco

Let's go over today's lesson's objectives: [read slide]

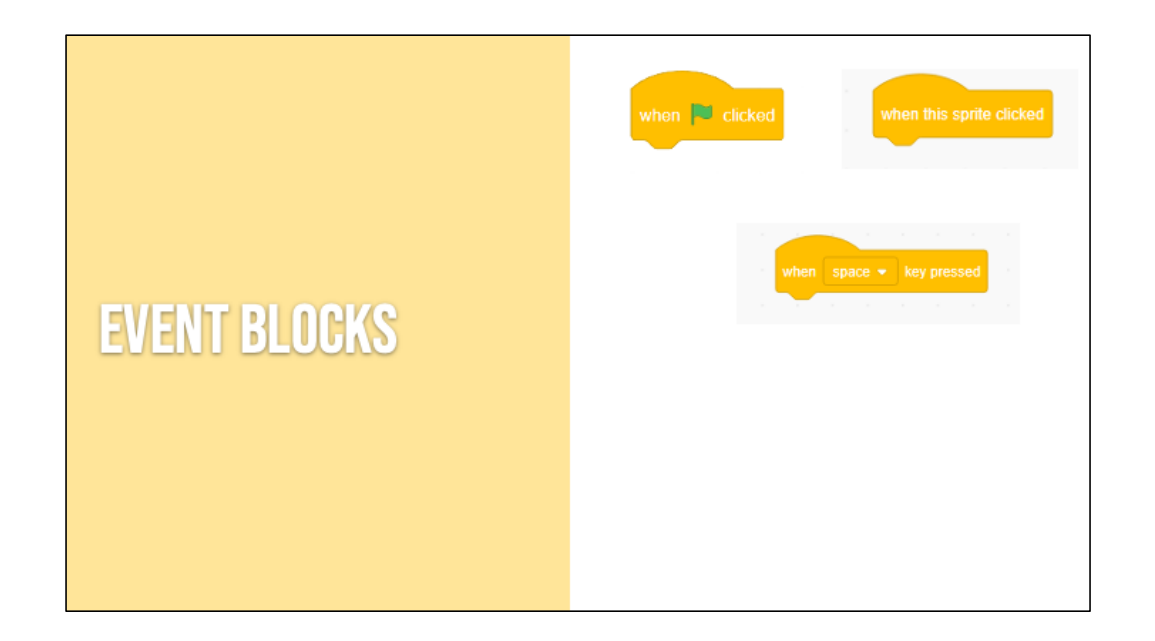

Review

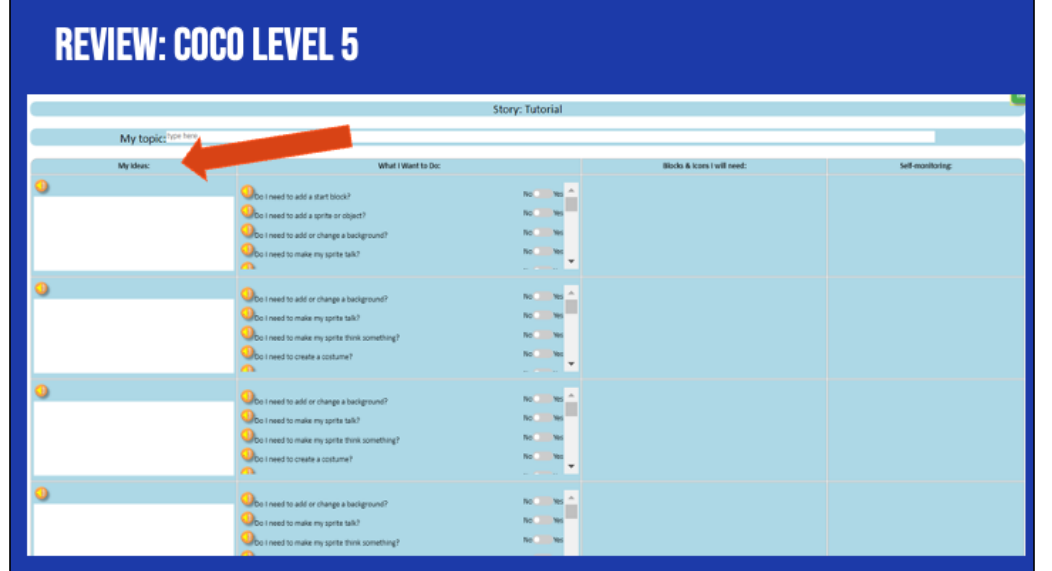

# **BEFORE YOU BEGIN TO CODE....**

**EXAMPLE SURE YOU HAVE A TOPIC SENTENCE EMATCH YOUR ANIMATION TO YOUR WRITING EDBE CONSISTENT EMATCH YOUR VISUALS TO YOUR TEXT** 

In Unit 1, we learned that we want to a) match your animation to your writing, b) be consistent, and c) make sure all the visuals in the frame make sense given what you have written in your text.

# **GOOD ANIMATIONS CAN BE SIMPLE OR COMPLEX!**

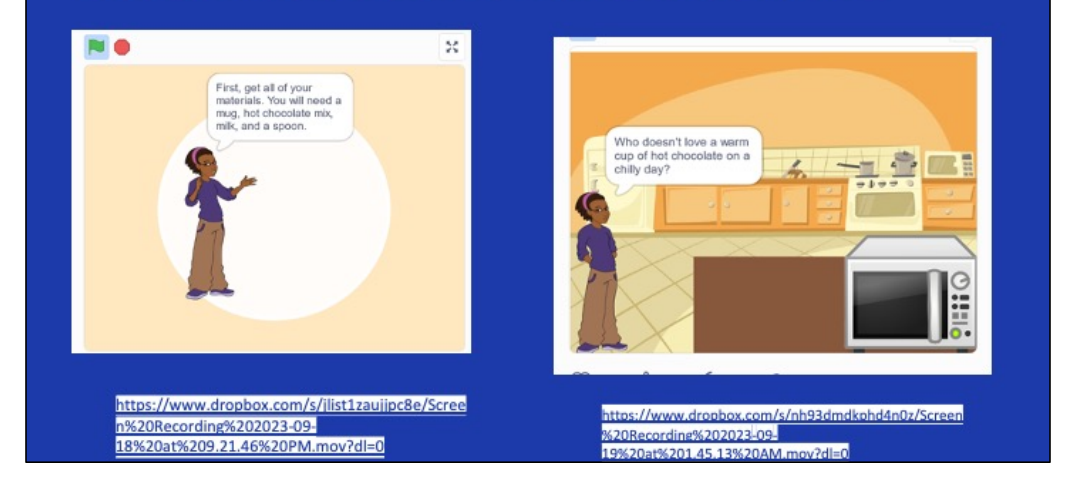

Good animations that follow these guidelines can be as simple as [https://www.dropbox.com/s/jlist1](https://www.dropbox.com/s/jlist1zaujjpc8e/Screen%20Recording%202023-09-18%20at%209.21.46%20PM.mov?dl=0)zaujjpc8e/Screen%20Recording%202023-09- 18%20at%209.21.46%20PM.mov?dl=0 or as complex as [https://www.dropbox.com/s/nh93](https://www.dropbox.com/s/nh93dmdkphd4n0z/Screen%20Recording%202023-09-19%20at%201.45.13%20AM.mov?dl=0)dmdkphd4n0z/Screen%20Recording%202023-09- 19%20at%201.45.13%20AM.mov?dl=0 so long as they clearly convey the message to the reader visually and verbally!

# "ONCE UPON A TIME THERE LIVED A PRINCESS..."

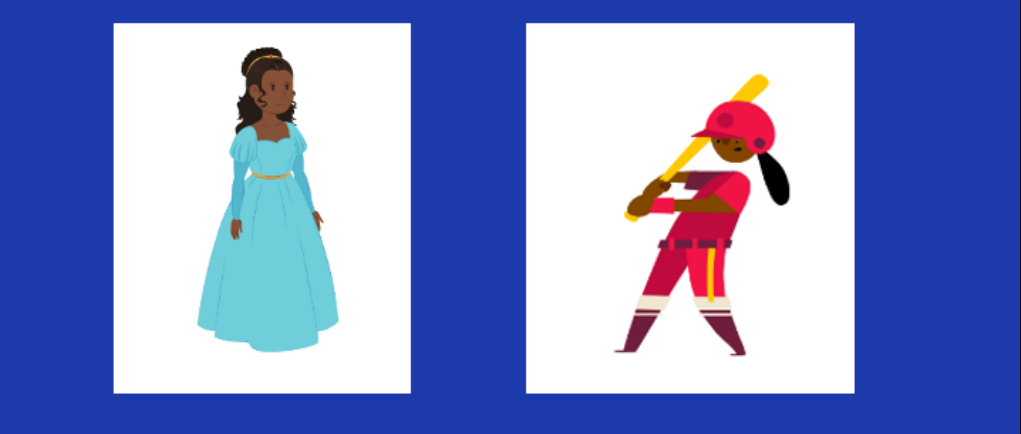

For example, if I was writing a story about "Once upon a time there lived a princess…." which one of these sprites would make more sense?

# "ONCE UPON A TIME THERE LIVED A PRINCESS..."

For example, if I was writing a story about "Once upon a time there lived a princess…." which one of these sprites would make more sense? Probably this one. Although, if our princess played baseball later in the story, you could switch it up!

## "ONCE UPON A TIME THERE LIVED A PRINCESS IN A CASTLE."

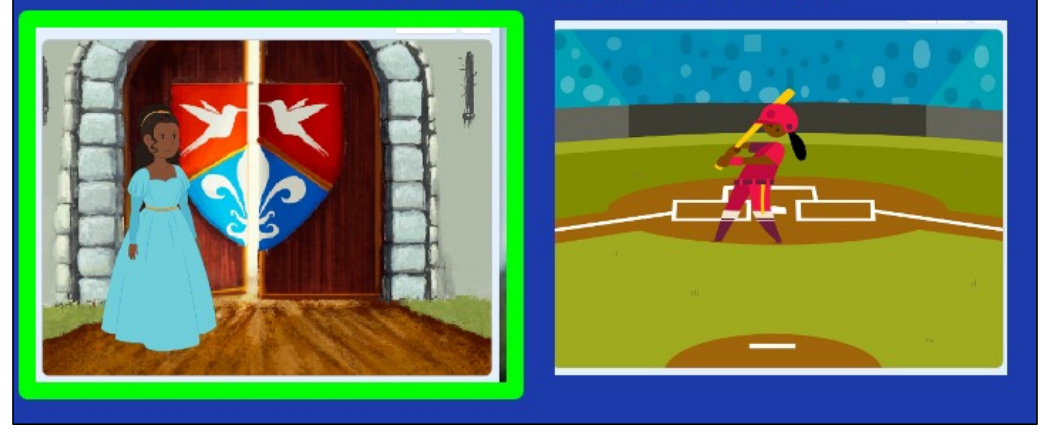

Now, if I was writing a story about a princess who lived in a castle, this backdrop would make more sense.

# "ONCE UPON A TIME THERE LIVED A PRINCESS WHO PLAYED **BASEBALL."**

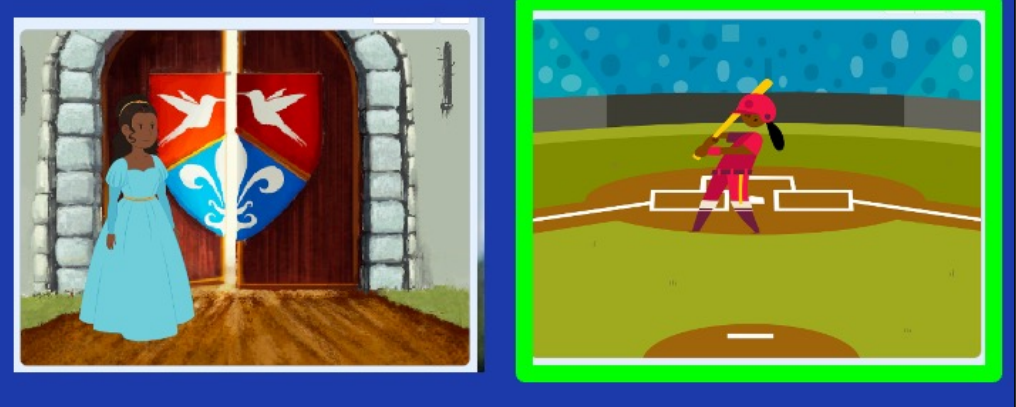

But if I wrote about a princess who played baseball, this one could also work!

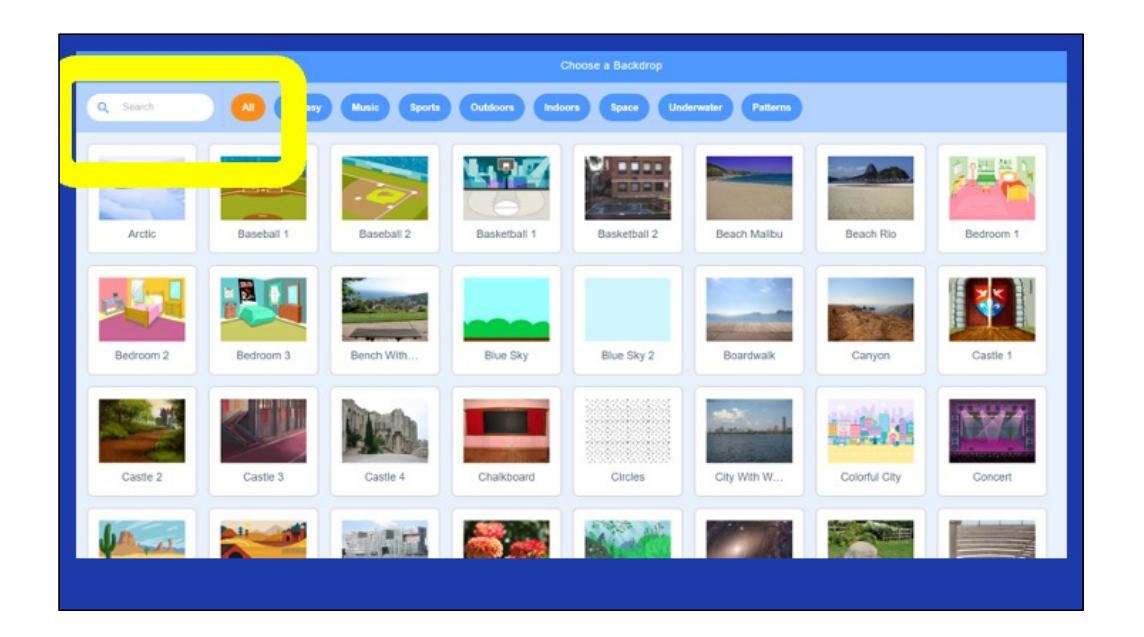

Here's another Scratch tip: when looking for sprites and backdrops, you can enter words into the "search" bar and see if any of the results match what you're looking for.

If you don't find the backdrop you're looking for you could also search the following websites for non-copyrighted images that you can upload to Scratch

- Dribble: https://dribbble.com/
- [Library of Congress fre](https://loc.gov/free-to-use)e to use and reuse: https://loc.gov/free-to-use
- Flickr: https://flickr.com/
- Unsplash: https://unsplash.com/

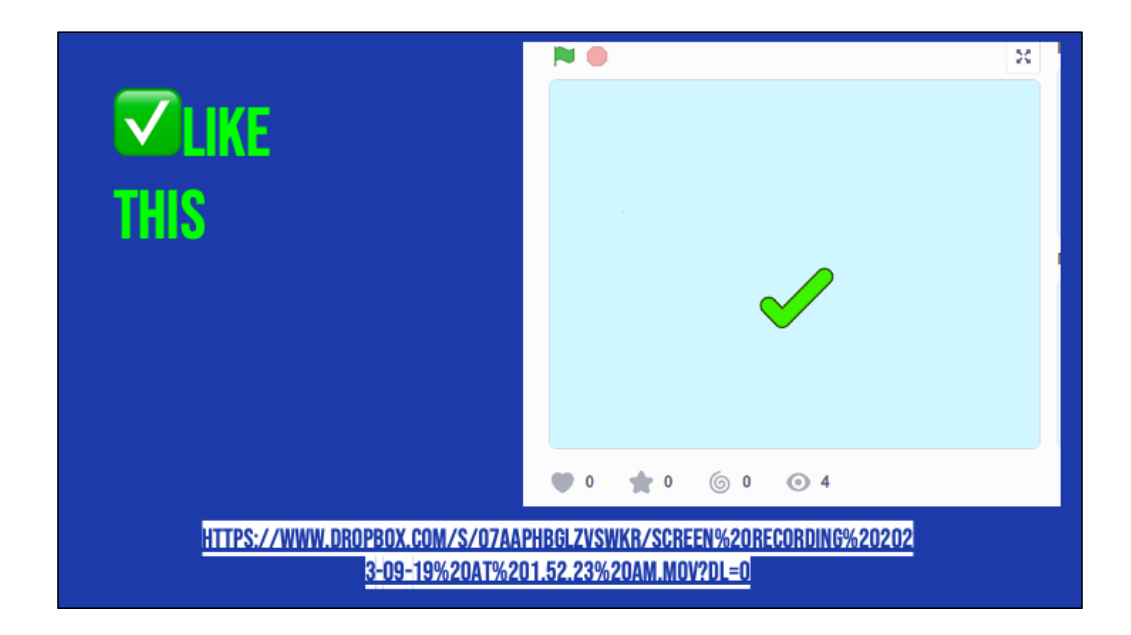

Let's look at this example of a scratch project that is consistent, matches its text, and whose visuals make sense. This is using the "how to make hot chocolate" recipe we've seen before.

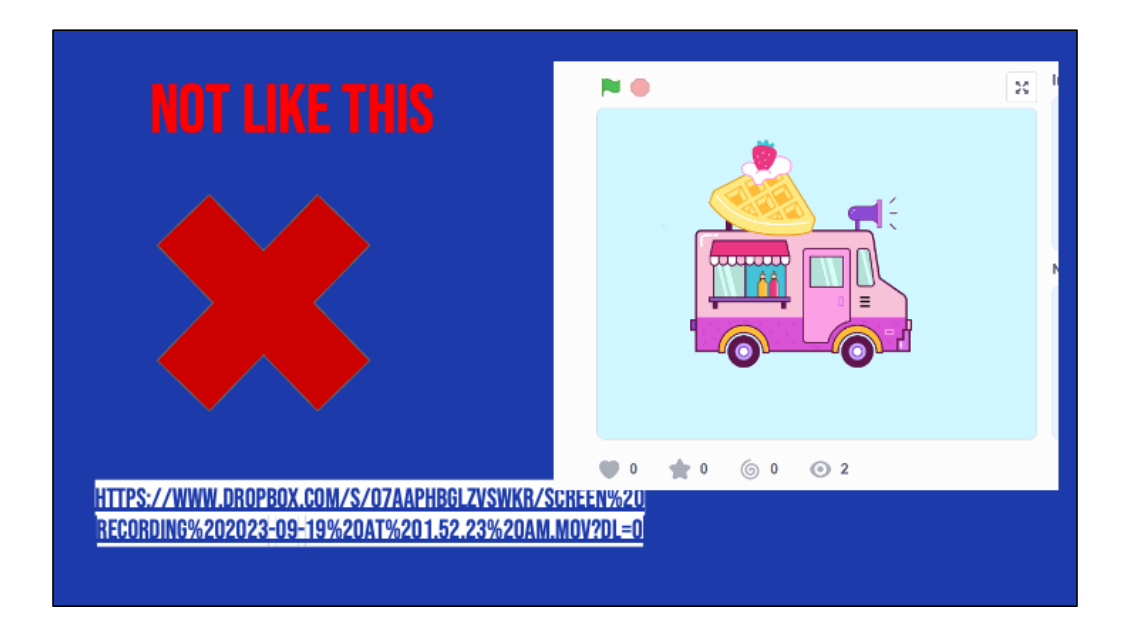

Now, let's look at the same video but where the visuals don't match the text. Hmm, what went wrong here?

**THE YOU CAN USE SCRATCH TO ENHANCE YOUR ANIMATION** 

**WALL ADDITIONAL DETAILS MUST BE RELEVANT!** 

Remember how we searched for unique sprites and backdrops? And we also learned how to upload our own sprites and sounds. So there are many ways we can use Scratch to enhance our animations, or make them more exciting! We can add more details to our animations as long as we make sure that the details are relevant.

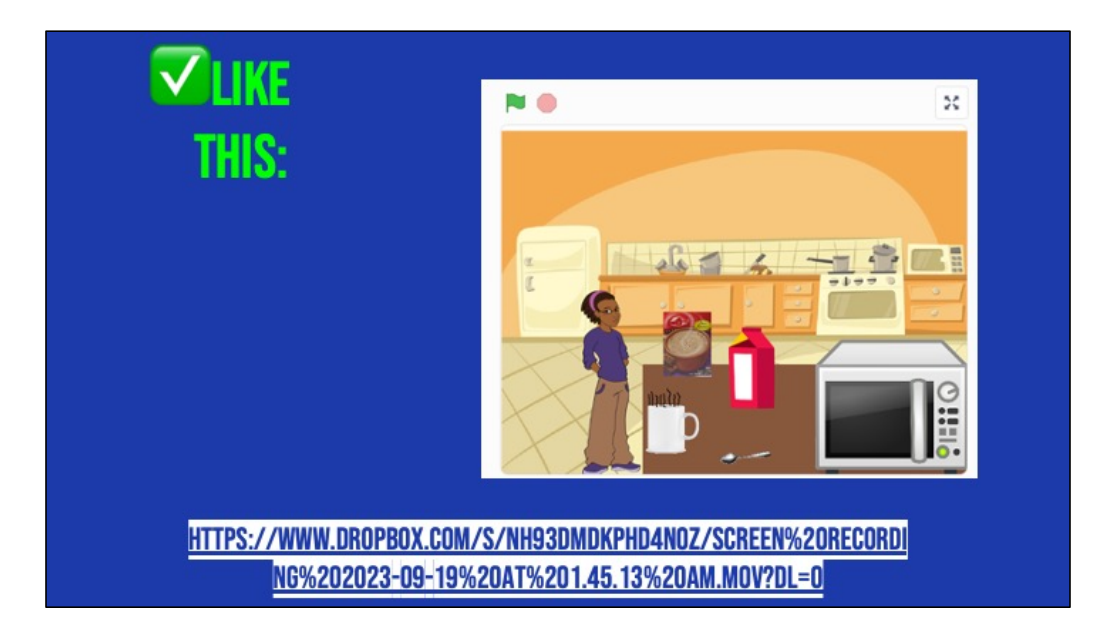

For example, here's an animation of the hot chocolate recipe that does a really great job enhancing the recipe with additional details to help the viewer imagine a person actually making hot chocolate! Let's take a look and see what they did.

[play/run scratch project]

The first thing we notice is that this computer scientist added images of real-life materials rather than cartoons. This detail enhances the animation but does not change the meaning. They also drew an arrow to show where the mix would go into the cup. FInally, they coded the objects to move and simulate the actual "making" of the drink. But nothing about the meaning changed! And it was not distracting.

# **HOWEVER!**

# TOO MANY VISUALS CAN BE CONFUSING

Let's look at another example, where the additional details were not relevant and thus confusing.....

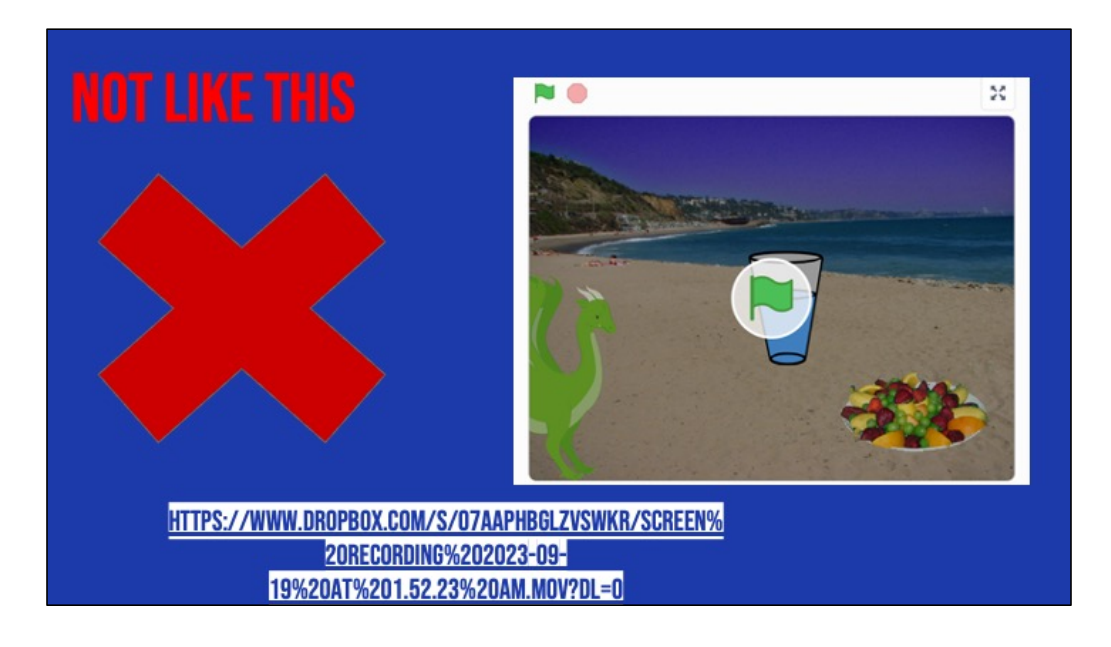

All the written text is the same but the images don't match the text. For example, why is there a dragon in the screen? Why are they at the beach? And why does it show a glass of water instead of hot chocolate? It may seem funny but to a new viewer, it would be very confusing. We dont want that.

### **NAMING YOUR SCRATCH ANIMATION**

When you create your animation in Scratch, please name it using the following formula:

- $\bullet$  Your Name + Unit  $\#$  + Topic
- For example:
	- o "Johnny Unit 4 Summary"

### **INDEPENDENT PRACTICE:**

- 1. Open Scratch in one tab, CoCo in another
- 2. Use CoCo to code your Scratch animation
- 3. Don't forget to self-monitor and debug as you go!

**PAUSE HERE. (10-25 MINUTES)** 

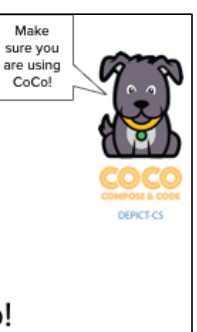

#### **ASK YOURSELF AND A PARTNER:**

- $\Box$  Does my topic sentence orient my reader and help set the scene?
- □ Does my animation in Scratch convey what I planned? Does it match my writing?
- Have I enhanced my writing in any way in Scratch?
- □ Is there anything distracting or unnecessary in my animation that I should remove?
- $\Box$  Is there anything in my animation that would make it harder for a viewer to understand my purpose?

# **WRAP UP: SCRATCH PUBLISHING PARTY**

We have one last task, to share our animation!

A scratch publishing party! It is time to share your animation with others! In a moment, your teacher will let you know how you are going to share your animation. You may just be sharing with a partner or doing a gallery walk.

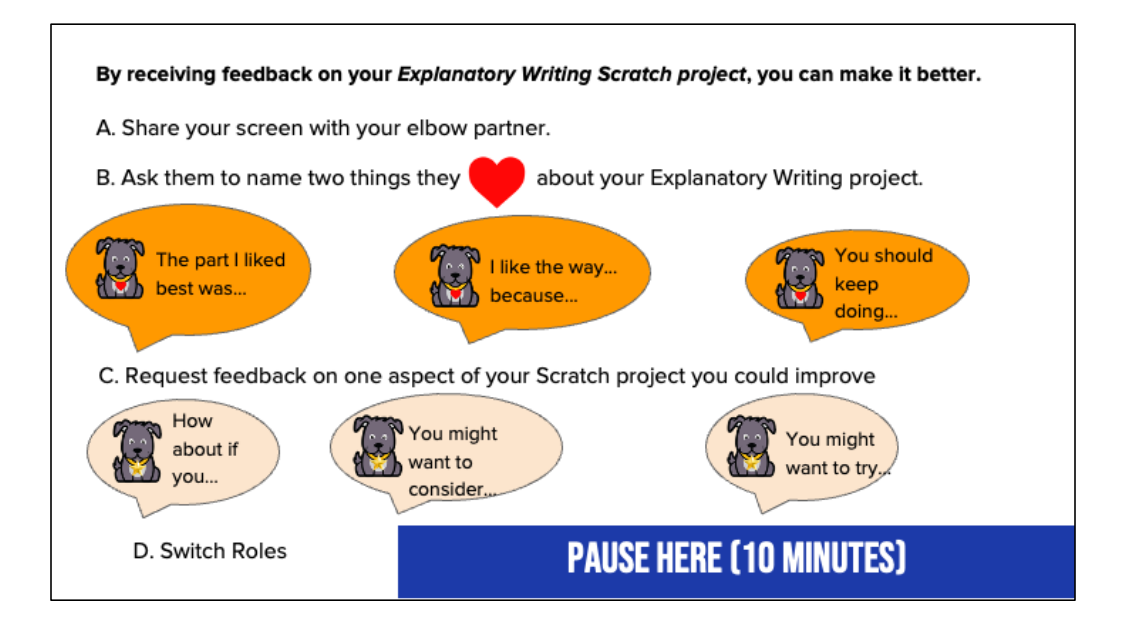

Here are some suggestions for sharing your work and getting feedback. Feedback can help us learn and make our work better in the future. [Read Slide] Adapted from Getting Unstuck

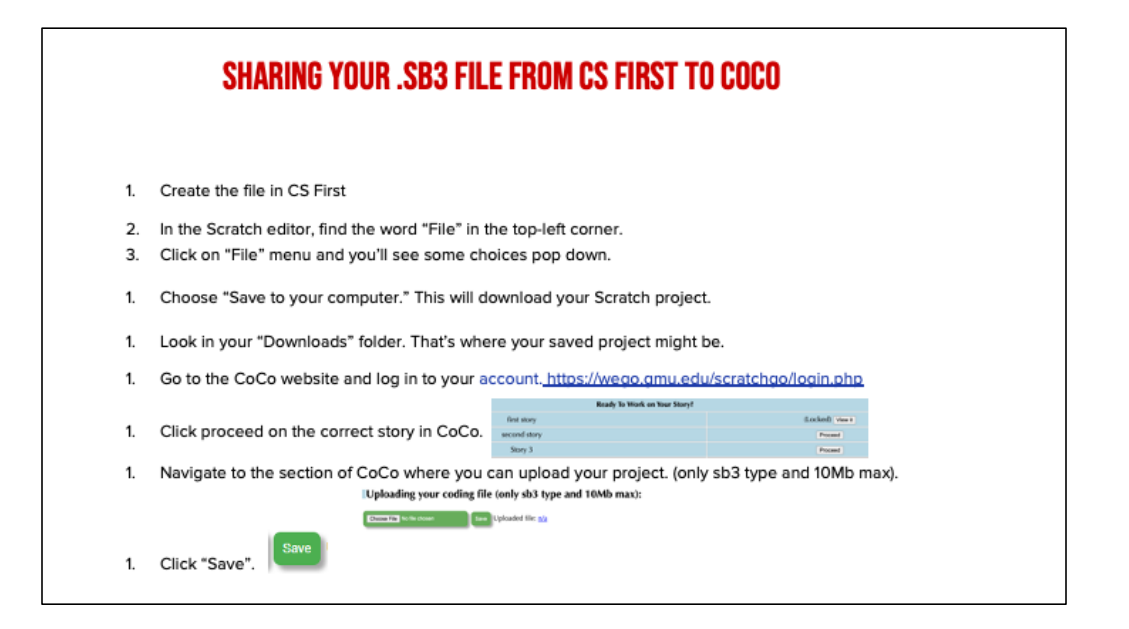

*Model how students can share* sb3 file from CS First to CoCo

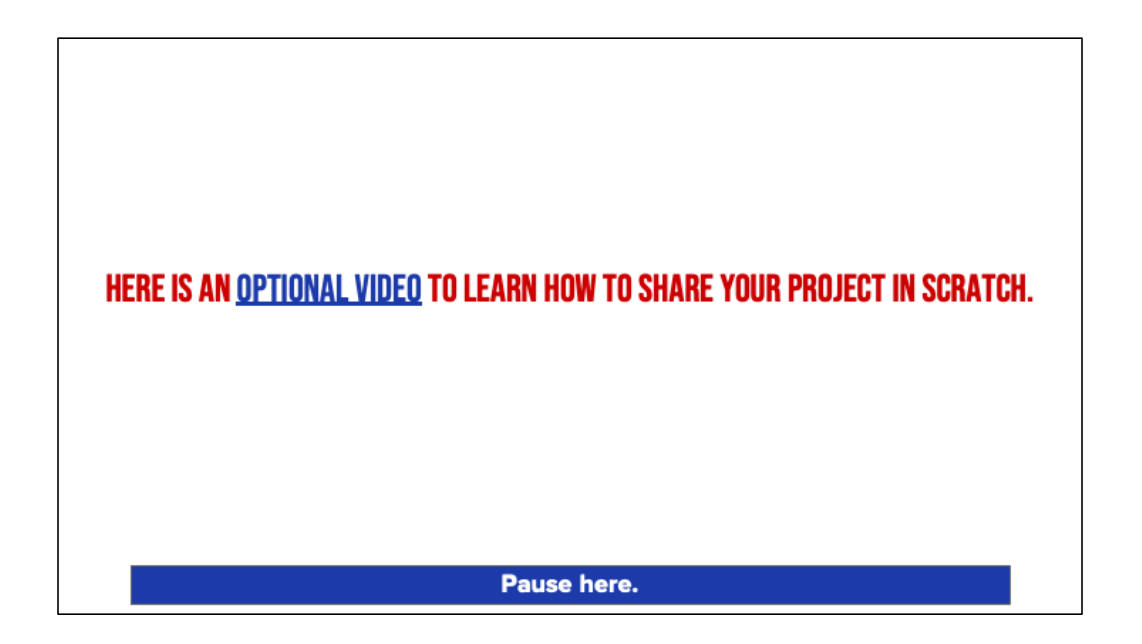

Video modeling how students can share Scratch creations to their teacher's studio

Scratch - Imagine, Program, Share

# **ANYONE CAN BE A COMPUTER SCIENTIST**

Thank you for working with me today! Remember, anyone can be a computer scientist. See you soon!

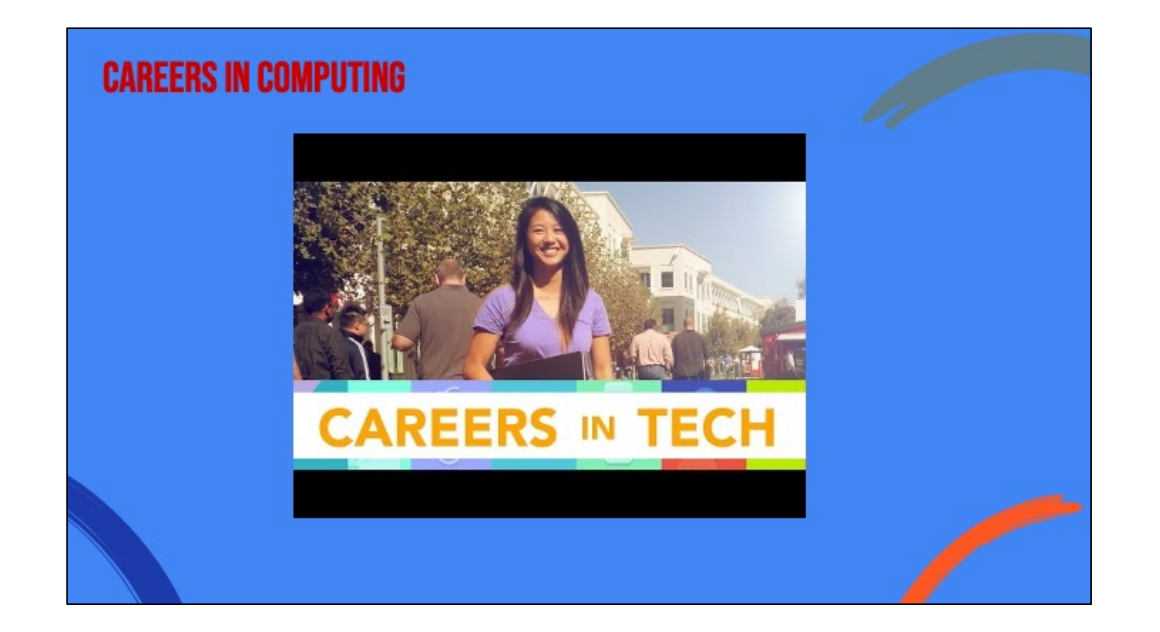